【FT.com 登録方法】学内で登録すれば、学外からでもサインインして閲覧できます。

## 1) 大学ネットワーク内で「FT.com」のトップページを表示。<https://www.ft.com/>

## 2) 「FT.com」内の記事をクリックする。

※「Subscribe」をクリックすると個人購読用の購入画面に進んでしまいます。

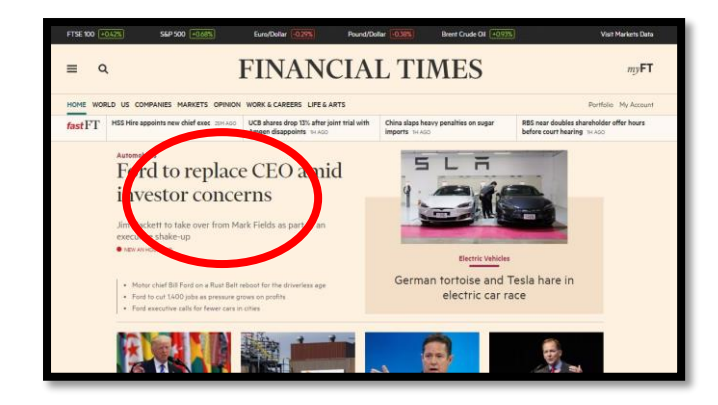

## 3)画面左下の「Join now」をクリック。

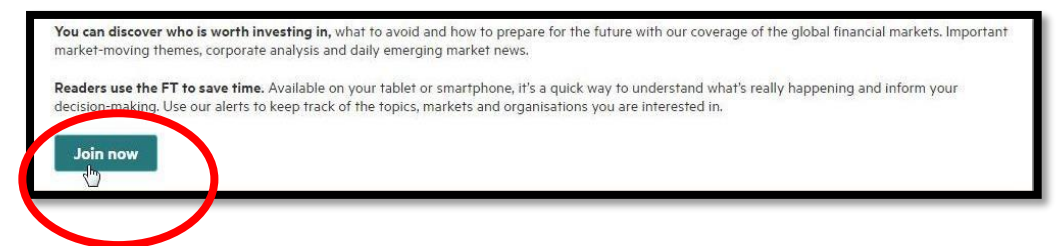

## 4)必要事項を入力し、「Join」をクリック

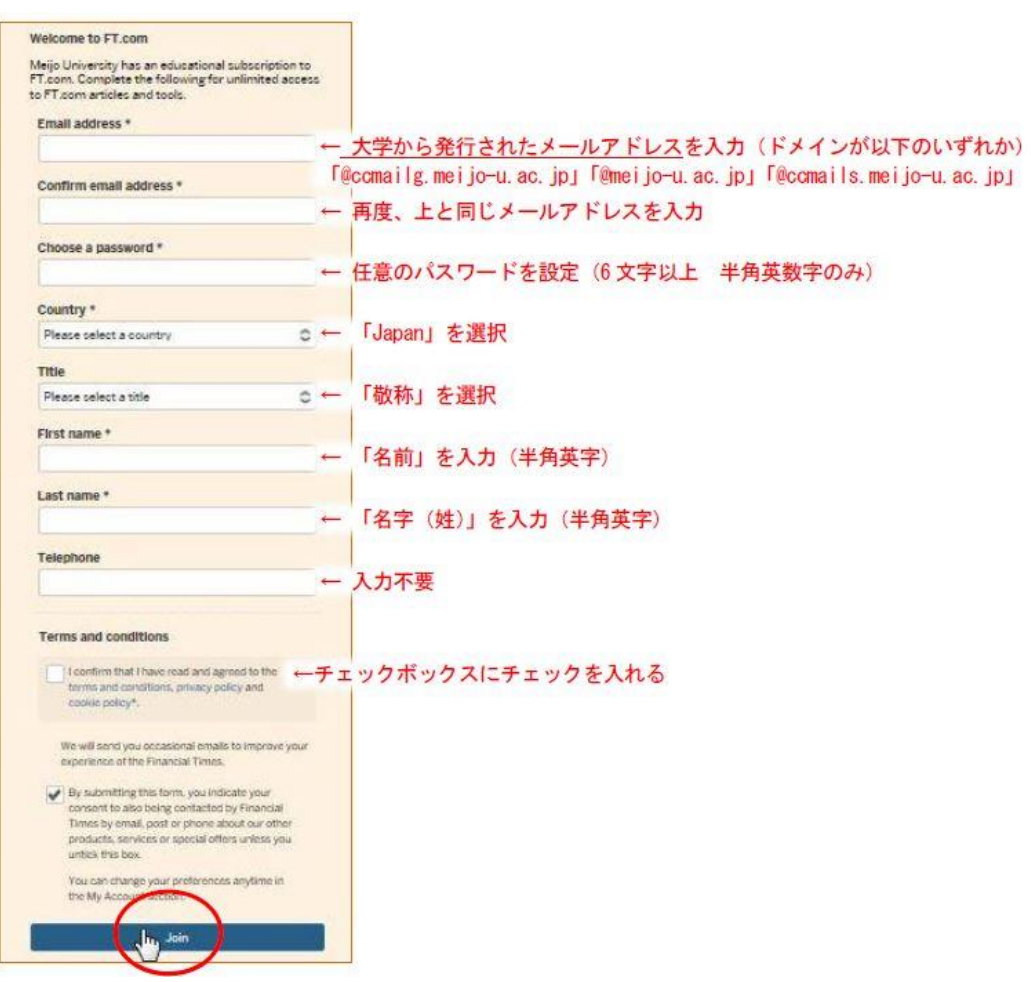

5)登録メールアドレスに「Thank you for joining us at FT.com」という件名のメールが届けば登録完了。